Consejo Nacional<br>de la Cultura<br>y las Artes<br>**ATB.VCS.scl** de la Cultura y las Artes

**ARREST DISTRICTION** 

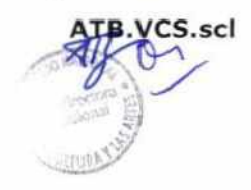

**MATERIA :APRUEBA MANUAL DE PROCEDIMIENTO DE NOMBRAMIENTOS DEL CNCA TIPO DE : RESOLUCIÓN EXENTA DOCUMENTO LUGAR : VALPARAÍSO FECHA DE 1**2 94 \*2 7 10. 2 016 **TRAMITACIÓN PROCEDENCIA CONSEJO NACIONAL DE LA CULTURA Y LAS ARTES EMISOR : DEPARTAMENTO DE GESTIÓN Y DESARROLLO DE LAS** 

#### **VISTOS:**

Lo dispuesto en el D.F.L Nº 29 del Ministerio de Hacienda que fija el texto refundido, coordinado y sistematizado de la Ley N° 18.834; Ley N° 19.880 de procedimientos del acto administrativo; Ley N° 19.891 que crea el Consejo Nacional de la Cultura y las Artes; Resolución N° 268 de 2013 del Consejo Nacional de la Cultura y las Artes, que delega facultades en ciertas autoridades del Servicio; Instructivo Presidencial N° 001 del 2015, sobre Buenas Prácticas Laborales en materias de Gestión de Personas en el Estado; Resolución N° 1.600 de la Contraloría General de la República.

**PERSONAS** 

#### **CONSIDERANDO:**

Que, en virtud del artículo 5° de la Ley N°18.575, los servicios públicos pueden dictar instrucciones a través de las cuales, las autoridades y funcionarios deben velar por la eficiente e idónea administración de los medios públicos y el cumplimiento de la función pública.

Que, en orden a aumentar los niveles de eficacia y eficiencia en el desarrollo de sus funciones; optimizar los recursos humanos y materiales para el logro de los objetivos estratégicos definidos, y facilitar el sistema de control interno del Consejo, se estima necesario sistematizar las actividades que conforman el procedimiento de nombramiento de los funcionarios y funcionarias del Consejo.

Que, en este contexto, el Departamento de Gestión y Desarrollo de las Personas de este Servicio ha elaborado un Manual de Procedimiento de Nombramientos, que constituye un insumo tanto para los trabajadores que operan directamente estos procesos así como para todo el personal del Consejo.

Por lo anteriormente expuesto,

#### **RESUELVO:**

**ARTÍCULO 1°: Apruébase** el siguiente Manual de Procedimiento de Nombramientos para el personal del Consejo Nacional de la Cultura y las Artes.

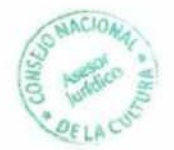

### **MANUAL DE PROCEDIMIENTO DE NOMBRAMIENTOS SIAPER EN LÍNEA**

## **Tabla de Contenido**

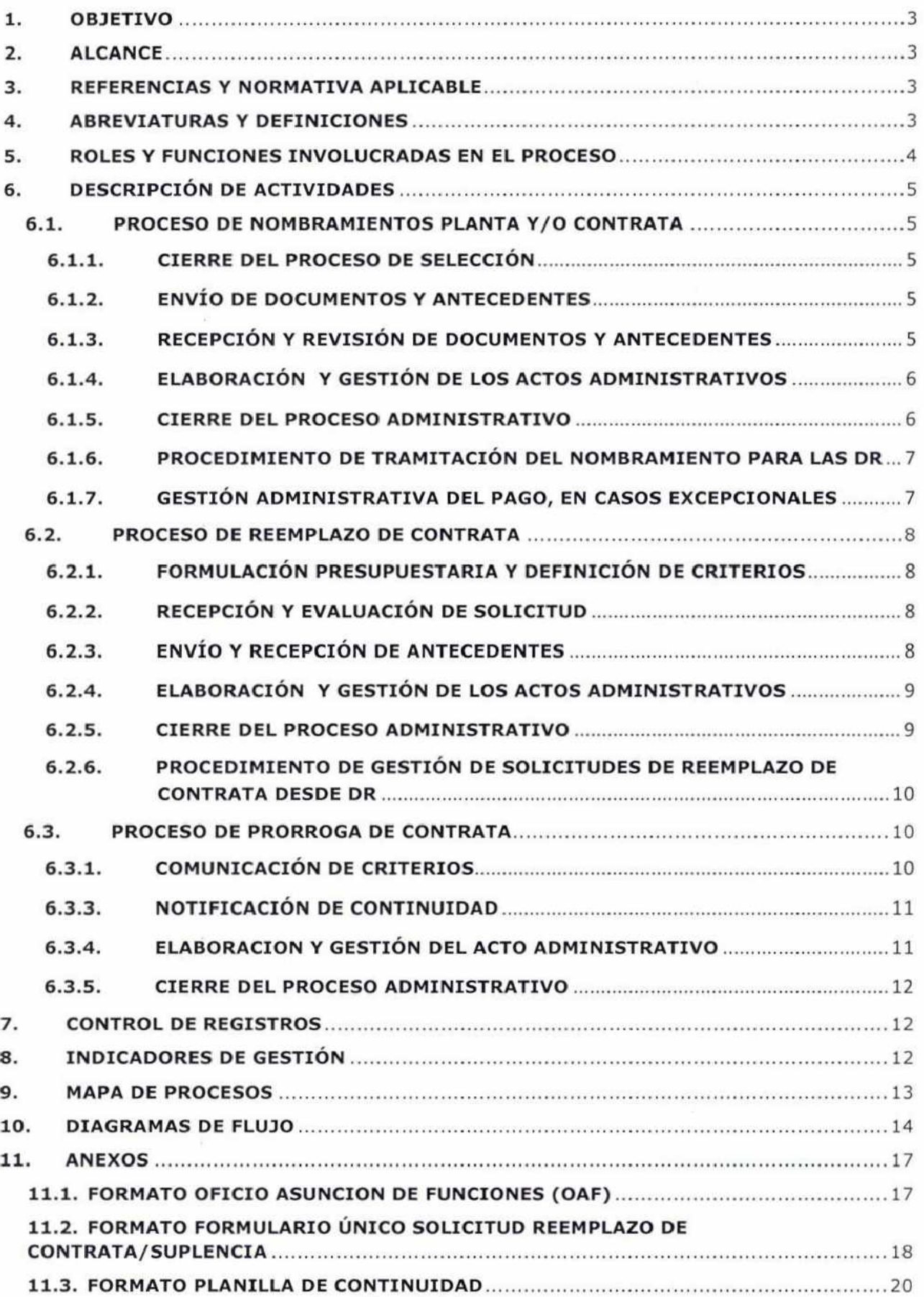

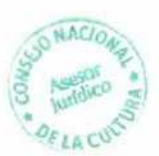

## **1. OBJETIVO**

El Manual de Procedimiento de Nombramientos SIAPER EN LINEA del Consejo Nacional de la Cultura y las Artes (CNCA), tiene por objeto definir cada una de las actividades, herramientas, responsables y plazos, presentes en los nombramientos planta y contrata; prórroga de contrata y reemplazo de contrata del personal del Servicio.

## **2. ALCANCE**

Este procedimiento es aplicable a todos los funcionarios/as del Consejo Nacional de la Cultura y las Artes, lo que incluye tanto a las Direcciones Regionales (DR) como en el Nivel Central (NC).

## **3. REFERENCIAS Y NORMATIVA APLICABLE**

- DFL N° 29 que fija texto refundido, coordinado y sistematizado de la Ley N° 18.834, sobre Estatuto Administrativo.
- Resolución N° 1.600, del 30/10/2008, de la Contraloría General de la República.
- Resolución Nº 268, de 2013, del Consejo Nacional de la Cultura y las Artes, que delega facultades en ciertas autoridades al interior del Consejo, y Resolución N° 578 que la modifica.
- Instructivo Presidencial N° 001 del 2015, sobre Buenas Prácticas Laborales en materias de Gestión de Personas en el Estado.
- Resolución Nº 11, del 22 de Febrero del 2016, de la Contraloría General de la República que "Somete al sistema de información y control del personal de la administración del estado, SIAPER, los actos administrativos relativos a personal".
- Resolución Nº 07, del 03 de Febrero del 2016, de la Contraloría General de la República que "Incorpora nuevos Servicios al sistema de información y control del personal de la Administración del Estado (SIAPER), previsto en la Ley N° 20.766.
- Oficio Circular N° 35, del 13 de Noviembre de 2014, del Ministerio de Hacienda.

## **4. ABREVIATURAS Y DEFINICIONES**

### **4.1. ABREVIATURAS**

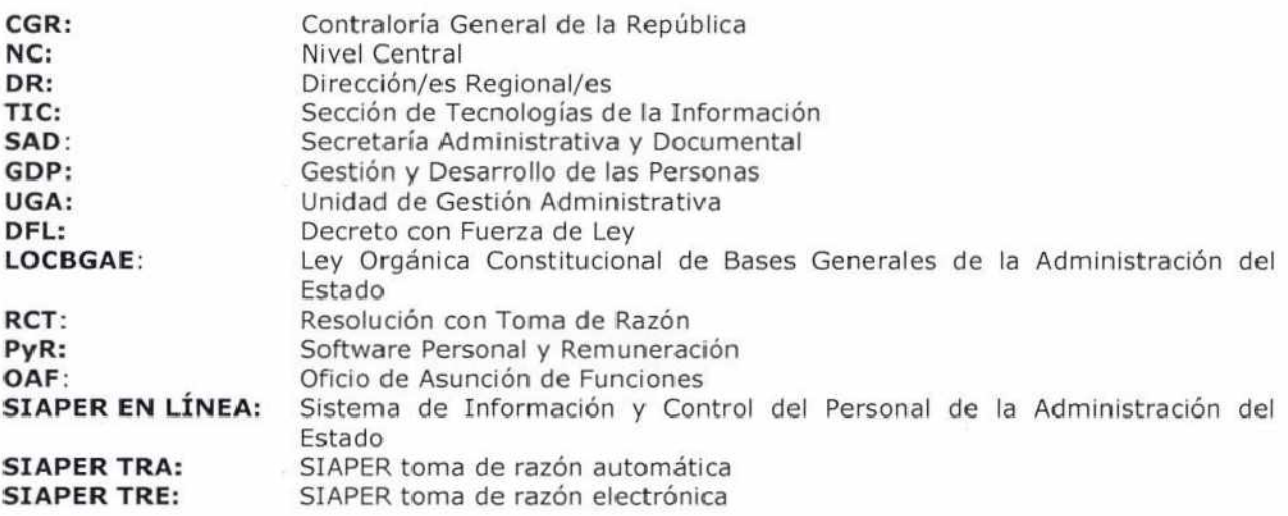

### **4.2. DEFINICIONES**

**Usuario Creador SIAPER:** Es el funcionario designado con el perfil de Creador de Documentos (Creador), quien debe confeccionar los actos administrativos en la plataforma y modificarlos mientras se encuentren en estado borrador; completar los formularios y responder a las preguntas del sistema que correspondan al documento que está elaborando; incorporar a la plataforma y completar los antecedentes que acreditan el cumplimiento de los requisitos legales que correspondan, y que no pudieron ser obtenidos mediante interoperabilidad del sistema con otras bases de datos.

**Ministro de Fe SIAPER:** Es el funcionario designado para cumplir las funciones de examinar los antecedentes que se adjuntan al sistema por el Creador, autentificando su existencia; que éstos no son notoriamente falsos o ilegibles o que no les faltan los requisitos o formalidades legales para su validez; enviar el acto administrativo una vez firmado, numerado y fechado para su toma de razón y, realizar la certificación posterior del cumplimiento, por parte del interesado, del requisito de salud compatible con el respectivo empleo.

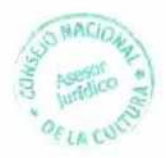

También deberá remitir a otro Servicio para su firma o visación, cuando corresponda, el acto administrativo de que se trate. Además, debe recibir y gestionar los documentos enviados, para iguales fines, desde otro organismo.

Puede existir más de un Ministro de Fe en cada entidad, conforme a su organización administrativa.

**Firmante SIAPER:** Es el funcionario/a que posee facultades para suscribir los actos administrativos en materias de personal, para lo cual deberá utilizar firma electrónica avanzada; enviar el acto administrativo una vez firmado, numerado y fechado, a toma de razón; visar o firmar los documentos que se remitan a otra entidad según proceda.

**Revisor:** Es el funcionario que efectúa labores de apoyo al estudio de los actos administrativos. Podrá ver toda la información contenida en aquéllos, agregar comentarios y derivar el acto al firmante o a cualquier otro interviniente. Este perfil, a diferencia de los anteriores, es optativo y los Servicios que deseen hacer uso de él, deben solicitar su habilitación en el sistema.

**SIAPER Tramitación Electrónica:** Modalidad de control preventivo de legalidad de los actos administrativos, a través del sistema, previo análisis de la unidad correspondiente de la Contraloría General.

**SIAPER Toma de Razón Automática:** Modalidad de control preventivo de legalidad de los actos administrativos de forma automática, acorde a los catálogos configurados en el sistema. En esta modalidad se tramitarán los actos administrativos de menor complejidad.

**Compendio o expediente:** Se entiende por tal, al conjunto de documentos o antecedentes necesarios, requeridos por el Servicio para la tramitación del acto administrativo de nombramiento.

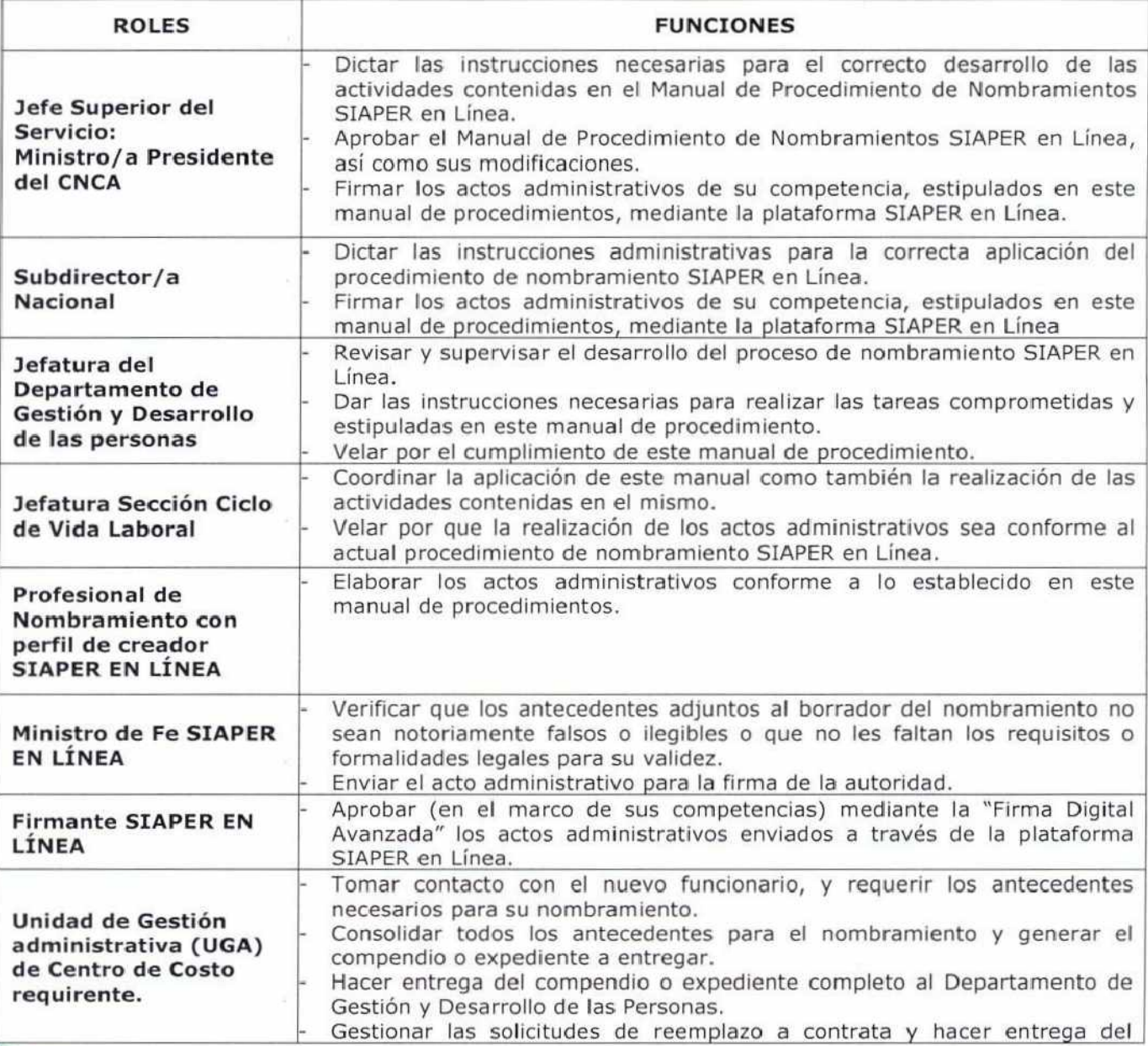

## **5. ROLES Y FUNCIONES INVOLUCRADAS EN EL PROCESO**

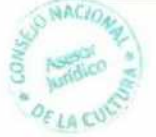

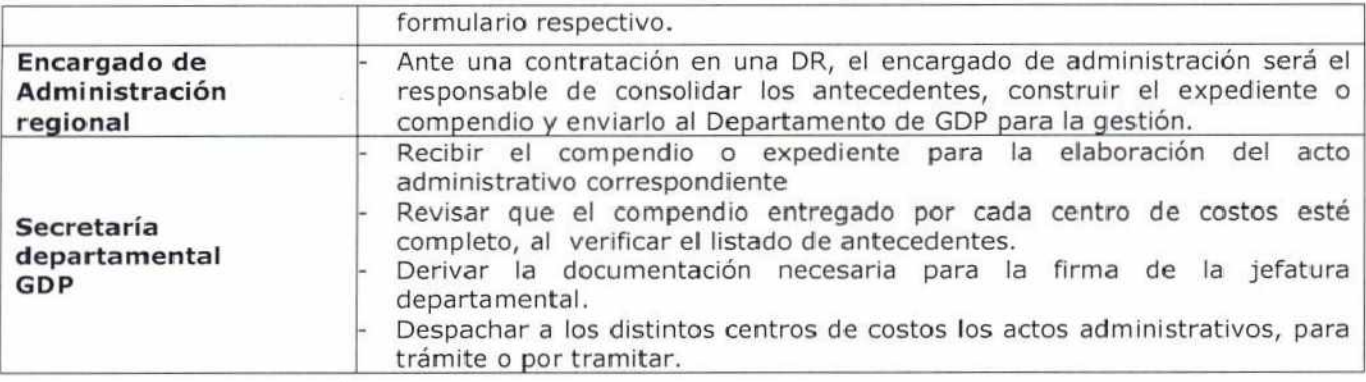

## **6. DESCRIPCIÓN DE ACTIVIDADES**

## **6.1. PROCESO DE NOMBRAMIENTOS PLANTA Y/0 CONTRATA**

### **6.1.1. CIERRE DEL PROCESO DE SELECCIÓN**

- 6.1.1.1. Conforme al plan anual de contrataciones de cada Centro de Costo, el Departamento de Gestión y Desarrollo de las Personas deberá impulsar de oficio la realización de los concursos internos/públicos o llamados a presentar antecedentes de acuerdo a las fechas programadas.
- 6.1.1.2. Una vez realizados los procesos de selección y teniendo los resultados de estos, la comisión de selección debe elaborar un memorándum que informe los resultados y el cierre del proceso, dicho memorándum debe ser firmado por la jefatura del Departamento de Gestión y Desarrollo de las Personas y estar dirigido al Subdirector/a Nacional. Finalmente, a dicho documento se deben adjuntar las actas de evaluación y una lista de chequeo general que resume el proceso.
- 6.1.1.3. A partir de los resultados entregados, la autoridad a cargo del nombramiento, debe escoger a la persona para proveer el cargo, mediante un memorándum que informe el resultado final y el cierre del proceso. El memorándum antes señalado debe ser enviado a la jefatura del Departamento de Gestión y Desarrollo de las Personas, quien remite el antecedente a la Sección de Desarrollo de las Personas, a la Unidad de Gestión Administrativa y a la Sección de Ciclo de Vida laboral.
- 6.1.1.4. La Sección Desarrollo de las Personas realiza la notificación al candidato elegido, e informa a la Sección de Ciclo de Vida Laboral.

## **6.1.2. ENVÍO DE DOCUMENTOS Y ANTECEDENTES**

- 6.1.2.1. Teniendo conocimiento de los resultados y de la instrucción de la autoridad, un profesional del equipo de nombramientos de la Sección Ciclo de Vida Laboral, debe tomar contacto mediante correo electrónico con la UGA del Centro de Costo correspondiente para que de esta manera se pueda coordinar la entrega de los antecedentes contenidos en el listado de antecedentes. En caso de que no exista dicha UGA en algún Centro de Costo requirente, se debe coordinar la entrega de los antecedentes con la contraparte formal que sea informada por la jefatura correspondiente.
- 6.1.2.2. Es responsabilidad de cada UGA (o contraparte definida), recopilar todos los documentos necesarios indicados en el listado de antecedentes; y de crear un compendio o expediente con cada uno de los estos.

## **6.1.3. RECEPCIÓN Y REVISIÓN DE DOCUMENTOS Y ANTECEDENTES**

- 6.1.3.1. Cada UGA o contraparte requirente es responsable de entregar el "compendio o expediente" en la Secretaria del Departamento de Gestión y Desarrollo de las Personas con al menos 15 días hábiles previos al inicio de sus funciones. Cuando la Secretaría reciba los antecedentes deberá chequear inmediatamente la existencia de todos los antecedentes requeridos para la contratación, en caso de no existir un documento requerido el compendio será devuelto al centro de costo requirente.
- 6.1.3.1. Cuando el "compendio o expediente" es recibido, la Secretaría hace entrega de los documentos al equipo de Presupuesto y Dotación, del Departamento de Gestión y Desarrollo de las Personas.
- 6.1.3.2. Cuando el compendio es recibido por la jefatura del equipo de Presupuesto y Dotación, se procede a la revisión de que la contratación instruida cumpla con la formalidad y los requisitos para proceder.

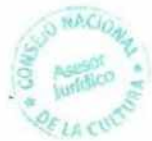

6.1.3.3. Si el compendio no cumple con las exigencias o requisitos dispuestos, tales como la instrucción explícita de Subdirección, mediante un memorándum o minuta, o que por ejemplo el grado solicitado no concuerde con los cargos disponibles proyectados, entre otros, el funcionario de Presupuesto y Dotación se contactará con la UGA o contraparte requirente a quien le informará sobre la situación y coordinará la resolución del imprevisto.

Si el compendio cumple con las exigencias requeridas se procede a actualizar, con la información, los auxiliares de proyección presupuestaria y dotación mensual. Inmediatamente se procede a generar una minuta interna que instruye al equipo de Ciclo de Vida Laboral dar curso al acto administrativo, entregando el compendio a un profesional de nombramiento.

- 6.1.3.4. El profesional de nombramiento recibe los documentos y procede a realizar un análisis de pertinencia legal, revisa que el listado de antecedentes esté completo y que estos cumplan con la normativa o los requisitos estipulados en el DFL N°3 de 2003.
- 6.1.3.5. Si el nombramiento cumple con la legalidad de las exigencias del cargo, el profesional de nombramientos genera la ficha funcionaria en el sistema PyR e ingresa los datos personales y profesionales del nuevo/a funcionario/a, pero le indica la condición de "EN TRÁMITE", lo que quiere decir que el nombramiento se encuentra en curso de toma de razón.

## **6.1.4. ELABORACIÓN Y GESTIÓN DE LOS ACTOS ADMINISTRATIVOS**

- 6.1.4.1. Cuando el profesional completa la ficha funcionaria en el sistema PyR procede con la elaboración del acto administrativo, para ello es necesario que el/la funcionario/a de nombramientos, que posea el perfil de creador en la plataforma SIAPER EN LÍNEA complete el formulario de creación del borrador del acto administrativo. Cuando el/la funcionario/a termina de completar los campos y adjuntar los antecedentes, envía una notificación digital (por medio de SIAPER EN LINEA) al Ministro de Fe correspondiente, informando que se encuentra disponible para revisión el documento borrador. Finalmente el/la profesional de nombramientos imprime el borrador de la resolución, la adjunta al expediente de contratación completo y es despachado para que sea revisado por el Ministro de Fe.
- 6.1.4.2. El Ministro de Fe, recibe tanto el expediente de contratación (que incluye el borrador de la resolución) como una notificación electrónica de SIAPER EN LINEA. Con estos datos debe proceder a revisar los antecedentes adjuntos al nombramiento, previo al envío para la firma de la Autoridad competente.

En caso de que existan reparos el Ministro de Fe debe observar el documento y devolver para su corrección, por SIAPER EN LÍNEA al usuario Creador. En caso contrario y de no existir reparos, el Ministro de Fe correspondiente procederá a declarar (por medio de SIAPER EN LINEA) que los antecedentes son fidedignos, y "no son visiblemente falsos". Finalmente, se procede a enviar mediante el portal, el documento para la firma de la Autoridad'. Por otra parte el expediente completo en original es devuelto al Departamento de Gestión y Desarrollo de las Personas.

6.1.4.3. Cuando la Autoridad competente firma digitalmente el documento, la resolución es enviada automáticamente por sistema para la Toma de Razón de CGR, quien mediante su portal, define si el acto administrativo está sujeto a SIAPER TRA o SIAPER TRE. El acto administrativo en definitiva, puede ser devuelto por sistema siendo representado, o bien, tomado de razón; si fuese representado le llegará una notificación al Ministro de Fe quien debe informar al profesional de la Sección Ciclo de Vida Laboral con perfil de "Creador", para que nuevamente realice el acto administrativo desde "cero". Si la resolución ha sido tomada de razón, el sistema envía automáticamente una notificación informativa al Ministro de Fe, quien deberá informar del evento al creador del documento.

## **6.1.5. CIERRE DEL PROCESO ADMINISTRATIVO**

6.1.5.1. Cuando el profesional de nombramiento con el perfil de creador recibe la notificación del Ministro de Fe, de que la resolución ha sido tomada de razón, procederá a: ingresar el número de la RCT, y realizar el cambio en la ficha funcionaria del sistema PyR, pasando de estar "EN TRÁMITE" a "NOMBRAMIENTO"; también adjuntará la RCT a la carpeta digital "Resoluciones" contenida en su ficha personal.

<sup>&</sup>lt;sup>1</sup> Los nombramientos de Contrata son firmados por el/la Subdirector Nacional; mientras que los nombramientos de planta y planta de exclusiva confianza son firmados por el/la Ministro/a Presidente/a.

- 6.1.5.2. Una vez que la resolución adquiere el número de toma de razón por sistema, la jefatura de Sección Ciclo de Vida Laboral se encargará de informar sobre el evento a las siguientes contrapartes:
	- A la Sección de Tesorería y Finanzas del Departamento de Administración y Finanzas, la cual se encarga de tramitar los pagos, los derechos y las obligaciones asociados a remuneración, según sea la fecha en que el funcionario ingresa al Servicio. Para ello la jefatura de la Sección Ciclo de Vida Laboral despacha un compendio documental junto a un memorándum (firmado por la jefatura del Departamento de Gestión y Desarrollo de las Personas al Departamento de Administración y Finanzas para la gestión del pago. El compendio entregado debe estar compuesto por los siguientes documentos: La resolución "TOMADA DE RAZÓN"; el formulario de pago de remuneraciones, certificado de afiliación de salud y AFP, y ficha de datos.
	- A la Sección de Logística y Mantención, del Departamento de Administración y Finanzas para coordinar la entrega de los instrumentos de trabajo necesarios para el cumplimiento de funciones, tales como escritorio, computador u otros.
	- A la Sección de TIC para generar el correo electrónico institucional del nuevo/a funcionario/a.
	- A SAD hace envío del expediente de contratación, el cual contendrá los siguientes documentos para su archivo: declaración jurada, aceptación del cargo, título profesional o licencia media, certificado experiencia profesional o laboral (según sea el caso), certificado de salud compatible.

## **6.1.6. PROCEDIMIENTO DE TRAMITACIÓN DEL NOMBRAMIENTO PARA LAS DR**

Cuando es necesaria la realización del nombramiento de un funcionario en una DR, el procedimiento anteriormente planteado no considera grandes modificaciones, ya que la facultad de nombrar un funcionario/a en su cargo, es exclusiva de las autoridades del Nivel Central (Ministro Presidente y Subdirector Nacional). Sin perjuicio de lo anterior, para tales efectos el encargado de administración o la contraparte formal del Departamento de Gestión y Desarrollo de las Personas en la DR, debe encargarse de consolidar los antecedentes contenidos en el listado de antecedentes (de acuerdo al grado) para dar origen al "compendio o expediente". Finalmente una vez con el expediente completo, se procede al envío junto a un memorándum conductor u oficio al Departamento de Gestión y Desarrollo de las Personas para que pueda dar curso al procedimiento de nombramiento antes señalado.

### **6.1.7. GESTIÓN ADMINISTRATIVA DEL PAGO, EN CASOS EXCEPCIONALES**

El Departamento de Gestión y Desarrollo de las Personas puede utilizar un procedimiento alternativo para gestionar el pago de un/a funcionario/a, utilizando como instrumento legal, el OAF. El uso de este procedimiento es excepcional y debe utilizarse solamente cuando "el contratado ya haya comenzado a desempeñar sus funciones y lleve al menos un mes prestando servicios sin que el acto administrativo de nombramiento esté Tomado de Razón".

- 6.1.7.1. Este procedimiento considera la tramitación del nombramiento de manera regular, tal como se ha presentado en el procedimiento anterior.
- 6.1.7.2. Cuando el profesional completa la ficha funcionaria en el sistema PyR procede con la elaboración del OAF. (Anexo N°11.1)
- 6.1.7.3. Una vez elaborado el documento se procede con la gestión de las firmas siendo la primera la visación de la Jefe/a de Sección Ciclo de Vida Laboral; luego la visación de la jefatura del Departamento de Gestión y Desarrollo de las Personas. Cuando la documentación está completamente visada; la Secretaría del Departamento de Gestión y Desarrollo de las Personas despacha el documento a Subdirección Nacional para la firma.
- 6.1.7.4. Cuando el Subdirector/a recibe la OAF, debe firmar el documento y derivarlo a Secretaria Administrativa y Documental (SAD).
- 6.1.7.5. SAD recibe el documento, le asigna un número de oficio y despacha al Departamento de Gestión y Desarrollo de las Personas.
- 6.1.7.6. El OAF es recibido por el Departamento de Gestión y Desarrollo de las Personas y es derivado a un/a funcionario/a de nombramientos, quien deberá consolidar el expediente completo, con los siguientes antecedentes: El borrador de la resolución "en trámite", el

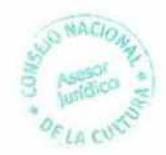

OAF numerado y firmado por la autoridad, el formulario de pago de remuneraciones, certificado de afiliación de salud y AFP, y ficha de datos.

Una vez consolidado los antecedentes, el expediente es entregado a la jefatura de la Sección de Ciclo de Vida Laboral con el objeto de que sea despachado junto a un memorándum conductor, al Departamento de Administración y Finanzas para la gestión del pago.

6.1.7.7. Una vez que el Departamento de Administración y Finanzas recibe el expediente, es derivado a la Sección de Tesorería y Finanzas, quien se encarga de tramitar el pago según sea la fecha en que el funcionario ingresa al Servicio.

## **6.2. PROCESO DE REEMPLAZO DE CONTRATA**

## **6.2.1. FORMULACIÓN PRESUPUESTARIA Y DEFINICIÓN DE CRITERIOS**

- 6.2.1.1. El/la Subdirector/a Nacional, deben comunicar y formalizar anualmente los criterios o lineamientos para gestionar una solicitud de contratación de un reemplazo.
- 6.2.1.2. Es responsabilidad del Departamento de Administración y Finanzas realizar anualmente la recuperación de los montos obtenidos por conceptos de licencias médicas. **El** presupuesto considerado para realizar las gestiones está dispuesto por glosa presupuestaria denominada "Suplencias y Reemplazos".
- 6.2.1.3. Obedeciendo los lineamientos o criterios que establezca la autoridad, el Departamento de Gestión y Desarrollo de las Personas debe formular un protocolo de gestión de reemplazos, que determine y oriente a cada centro de costo sobre cómo proceder ante la necesidad de requerir un reemplazo.
- 6.2.1.4. Conforme al protocolo realizado por el Departamento de Gestión y Desarrollo de las Personas, cada centro de costo se encargará de realizar la gestión de un reemplazo, enviando como insumo principal, el "Formulario de solicitud de reemplazo" (ver Anexo N° 11.2)

## **6.2.2. RECEPCIÓN Y EVALUACIÓN DE SOLICITUD**

- 6.2.2.1. Cada UGA o contraparte administrativa definida se encargará de hacer entrega o envío del "Formulario de solicitud de reemplazo" al Departamento de Gestión y Desarrollo de las Personas.
- 6.2.2.2. Cuando la Secretaría del Departamento de Gestión y Desarrollo de las Personas reciba un formulario de solicitud de reemplazo, será derivado al equipo de Presupuesto y Dotación, el que debe proceder a realizar un análisis de la solicitud, reuniendo y consolidando todos los antecedentes necesarios para evaluar el caso. Junto a dichos antecedentes, se emana **un certificado de disponibilidad presupuestaria, el cual es firmado en primera instancia por**  la jefatura del Departamento de Gestión y Desarrollo de las Personas, para ser adjuntado al expediente.
- 6.2.2.3. Cuando el equipo de Presupuesto y Dotación consolida todos los antecedentes; hace envío del expediente a Subdirección Nacional, para que la autoridad competente finalmente determine si la solicitud de reemplazo es aprobada o rechazada.

Si la solicitud es rechazada, el expediente completo deberá ser despachado por Subdirección junto a un memorándum que informe los motivos del rechazo al Centro de Costo requirente. Si la solicitud es aprobada, el/la Subdirector/a Nacional, firma el certificado de disponibilidad presupuestaria y envía el expediente al Departamento de Gestión y Desarrollo de las Personas junto a un memorándum conductor que instruya **proceder con la gestión administrativa de la contratación.** 

## **6.2.3. ENVÍO Y RECEPCIÓN DE ANTECEDENTES**

**6.2.3.1. El expediente es recibido por la** Secretaría del Departamento de Gestión y Desarrollo de las Personas, la cual informa a la jefatura del departamento y deriva el expediente completo a un profesional del equipo de nombramientos de la Sección Ciclo de Vida Laboral, quien debe tomar contacto mediante correo electrónico con la UGA del centro de costo correspondiente, para que de esta manera se pueda coordinar la entrega de los antecedentes contenidos **en el listado de antecedentes. En caso de que no exista dicha UGA en algún centro de costo requirente, se debe coordinar la entrega de los antecedentes con la contraparte formal que sea informada por la jefatura correspondiente.** 

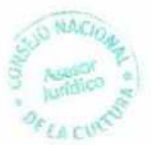

- 6.2.3.2. Es responsabilidad de cada UGA (o contraparte definida) recopilar todos los documentos necesarios indicados en el listado de antecedentes y crear un compendio o expediente con cada uno de los antecedentes requeridos.
- 6.2.3.3. Cuando el compendio es recibido por el equipo de Presupuesto y Dotación, se debe proceder a revisar que la contratación instruida cumpla con la formalidad y los requisitos para proceder. Además, el equipo debe proceder a actualizar con la información, los auxiliares de proyección presupuestaria y dotación mensual, así como recabar los datos necesarios para insumar la información solicitada por clientes internos y externos. Finalmente el equipo de Presupuesto y Dotación envía una minuta a la Sección de Ciclo de Vida Laboral, entregando el compendio a un profesional de nombramiento.
- 6.2.3.4. El profesional de nombramiento recibe los documentos y procede a realizar un análisis de pertinencia legal, revisa que el listado de antecedentes esté completo y que los antecedentes entregados cumplan con la normativa o los requisitos estipulados en el DFL N°3 de 2003 o la norma jurídica que lo reemplace.
- 6.2.3.5. Si el nombramiento cumple con la legalidad de las exigencias del cargo, el profesional de nombramientos genera la ficha funcionaria en el sistema PyR e ingresa los datos personales y profesionales del nuevo/a funcionario/a, pero le indica la condición de "EN TRÁMITE", lo que quiere decir que el nombramiento se encuentra en curso de toma de razón.

## **6.2.4. ELABORACIÓN Y GESTIÓN DE LOS ACTOS ADMINISTRATIVOS**

6.2.4.1. Cuando el profesional completa la ficha funcionaria en el sistema PyR procede con la elaboración del acto administrativo, para ello es necesario que el/la funcionario/a de nombramientos, que posea el perfil de creador en la plataforma SIAPER EN LÍNEA complete el formulario de creación del borrador del acto administrativo. Es importante que el profesional de nombramientos escanee y adjunte al sistema el certificado de disponibilidad presupuestaria.

Hecho lo anterior, el profesional "Creador" envía una notificación digital (por medio de SIAPER EN LINEA) al Ministro de Fe correspondiente, informando que se encuentra disponible para revisión el documento borrador. Finalmente el/la profesional de nombramientos imprime el borrador de la resolución, la adjunta al expediente de contratación completo y es despachado para que sea revisado por el Ministro de Fe.

6.2.4.2. El Ministro de Fe, recibe tanto el expediente de contratación (que incluye el borrador de la resolución) como una notificación electrónica de SIAPER EN LINEA; y con ello debe proceder a revisar los antecedentes adjuntos al nombramiento, previo al envío para la firma de la Autoridad competente.

En caso de que existan reparos, el Ministro de Fe debe observar el documento y devolver para su corrección, por SIAPER EN LÍNEA al usuario Creador. En caso contrario y de no existir reparos, el Ministro de Fe debe proceder a declarar (por medio de SIAPER EN LINEA) que los antecedentes son fidedignos, y "no son visiblemente falsos", finalmente con ello se procede a enviar mediante el portal el documento para la firma de la<br>Autoridad<sup>2</sup>: por otra parte el expediente completo en original es devuelto al por otra parte el expediente completo en original es devuelto al Departamento de Gestión y Desarrollo de las Personas.

6.2.4.3. Cuando la Autoridad competente firma digitalmente el documento, la resolución es enviada automáticamente por sistema para la Toma de Razón de CGR, quien mediante su portal, define si el acto administrativo está sujeto a SIAPER TRA o SIAPER TRE.

El acto administrativo en definitiva puede ser devuelto por sistema siendo representado, o bien, tomado de razón; si fuese representado le llega una notificación al Ministro Fe quien deberá informar al profesional de la Sección Ciclo de Vida Laboral con perfil de "Creador", para que nuevamente realice el acto administrativo desde "cero". Si la resolución ha sido tomada de razón, el sistema envía automáticamente una notificación informativa al Ministro de Fe, quien debe informar del evento al creador del documento.

## **6.2.5. CIERRE DEL PROCESO ADMINISTRATIVO**

6.2.5.1. Cuando el profesional de nombramiento con el perfil de Creador recibe la notificación del Ministro de Fe de que la resolución ha sido tomada de razón, procederá a: ingresar el número de la RCT y realizar el cambio en la ficha funcionaria del sistema PyR, pasando de estar "EN TRÁMITE" a "NOMBRAMIENTO"; también adjuntará la RCT a la carpeta digital "Resoluciones" contenida en su ficha personal.

<sup>2</sup>Los nombramientos de Contrata son firmados por el/la Subdirector Nacional; mientras que los nombramientos de Planta y Planta exclusiva confianza son firmados por el/la Ministro/a Presidente/a

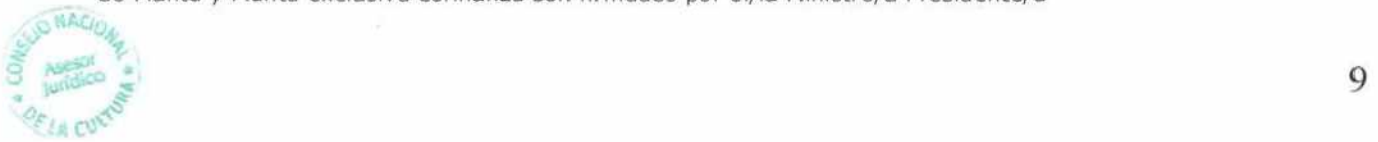

- 6.2.5.2. Una vez que la resolución adquiere el número de toma de razón por sistema, la jefatura de Sección Ciclo de Vida Laboral se encarga de informar sobre el evento a las siguientes contrapartes:
	- A la Sección de Tesorería y Finanzas del Departamento de Administración y Finanzas, la cual se encarga de tramitar los pagos, los derechos y las obligaciones asociados a remuneración, según sea la fecha en que el funcionario ingresa al Servicio. Para ello la jefatura de la Sección Ciclo de Vida Laboral despacha un compendio documental junto a un memorándum (firmado por la jefatura del Departamento de Gestión y Desarrollo de las Personas) al Departamento. de Administración y Finanzas para la gestión del pago. El compendio entregado está compuesto por los siguientes documentos: La resolución "TOMADA DE RAZÓN"; el formulario de pago de remuneraciones, certificado de afiliación de salud y AFP y ficha de datos.
	- A la Sección de Logística y Mantención, del Departamento de Administración y Finanzas para coordinar la entrega de los instrumentos de trabajo necesarios para el cumplimiento de funciones, tales como escritorio, computador u otros.
	- A la Sección de TIC para generar el correo electrónico institucional del nuevo/a funcionario/a.
	- A SAD hace envío del expediente de contratación, el cual debe contener los siguientes documentos para su archivo: Declaración jurada, aceptación del cargo, título profesional o licencia media, certificado experiencia profesional o laboral (según sea el caso), certificado de salud compatible.

### **6.2.6. PROCEDIMIENTO DE GESTIÓN DE SOLICITUDES DE REEMPLAZO DE CONTRATA DESDE DR**

Cuando exista una solicitud de reemplazo en una DR, el encargado de administración o la contraparte formal del Departamento de Gestión y Desarrollo de las Personas en la DR, debe completar el formulario de solicitud de reemplazo adjunto en el anexo N° 11.2. Hecho lo anterior, el formulario debe ser enviado al Departamento de Gestión y Desarrollo de las Personas. Cuando el formulario sea recibido por el este departamento, el equipo de Presupuesto y Dotación se encarga de adjuntar todos los antecedentes necesarios para cursar la solicitud. Finalmente los documentos son enviados junto al formulario a Subdirección para que ésta defina. En caso de ser aprobada la solicitud será el encargado de administración o la contraparte formal del Departamento de Gestión y Desarrollo de las Personas en la DR quien se encarga de consolidar los antecedentes contenidos en el listado de antecedentes (de acuerdo al grado) para dar origen al "compendio o expediente" y finalmente poder enviarlo junto a un memorándum conductor al Departamento de Gestión y Desarrollo de las Personas, para que se dé curso al procedimiento de nombramiento antes señalado.

## **6.3. PROCESO DE PRÓRROGA DE CONTRATA**

Conforme a lo estipulado en el Artículo 9° del Estatuto Administrativo, el cual indica que "Los empleos a contrata durarán, como máximo, sólo hasta el 31 de diciembre de cada año y los empleados que los sirvan expirarán en sus funciones en esa fecha, por el solo ministerio de la ley, salvo que hubiere sido propuesta la prórroga con treinta días de anticipación a lo menos", el CNCA deberá proceder con la realización del proceso anual de prórroga de las contratas conforme a lo que se indicara a continuación:

### **6.3.1. COMUNICACIÓN DE CRITERIOS**

Durante el mes de octubre las autoridades competentes, deberán instruir a las jefaturas del CNCA respecto a los criterios que regirán la prórroga anual de contrata. Se recomienda que se realice mediante un instructivo formal difundido por memorándum y que se tenga en consideración los antecedentes contenidos en la circular N° 35 del Ministerio de hacienda del año 2014, las cuales indican lo siguiente:

**"1. Las eventuales no renovaciones de las contratas deben estar limitadas sólo a casos debidamente fundados y acreditables sobre la base de que concurran criterios objetivos, que impidan discriminaciones arbitrarias en el ejercicio de las facultades correspondientes.** 

**2. Los criterios para la eventual no renovación del personal a contrata deben basarse en fundamentos obtenidos en el proceso de evaluación de desempeño de !os(as) funcionarios(as), o en su defecto, en la no continuidad de los programas o planes para los cuales prestan servicios en la respectiva Institución.** 

3. En caso de la no renovación de contratos, los Jefes Superiores de Servicio<sup>3</sup> deberán expresar al funcionario o funcionaria en forma personal el motivo de su cese de funciones con al menos 30 días de anticipación, otorgando las facilidades respectivas para que puedan hacer uso de su feriado legal pendiente y procurando dar especial atención a los años de servicio, situaciones de funcionarios(as) en edad de jubilar o próximos a cumplirla, o con enfermedades graves, catastróficas y/o terminales.

4. Finalmente, se debe mantener el proceso de reconsideración de las decisiones en aquellos casos en que existan nuevos antecedentes o circunstancias que no fueron ponderadas en su momento, y que ameriten una revisión de la decisión de no renovación, instancia en la que deberán participar las Asociaciones de Funcionarios formalmente constituidas, de conformidad a los dispuesto en la ley Nº19.296 de 1994".

## **6.3.2. DETERMINACIÓN DE PLANILLAS DE CONTINUIDAD**

Conforme a los lineamientos entregados por la autoridad, la jefatura de cada centro de costo debe definir el listado final de continuidad de su equipo. Para ello el Departamento de Gestión y Desarrollo de las Personas debe entregar a cada uno el formato oficial de planilla de continuidad (ver anexo N° 11.3). Cada jefatura deberá determinar la continuidad de su equipo verificando los datos contenidos en la misma, para finalmente firmarla y enviarla al Departamento de Gestión y Desarrollo de las Personas teniendo como plazo final de entrega el décimo día hábil del mes de noviembre.

Es responsabilidad del Departamento de Gestión y Desarrollo de las Personas consolidar la información y sistematizarla para que sea informada a la autoridad. Es importante recalcar que los casos de no continuidad deberán ser debidamente fundados, y estar apegados estrictamente al protocolo interno del Servicio y la normativa vigente.

## **6.3.3. NOTIFICACIÓN DE CONTINUIDAD**

El Servicio ha optado como política interna la entrega de cartas notificadoras durante el mes de noviembre las cuales informan los casos de "continuidad y de no continuidad". Es responsabilidad y función del Departamento de Gestión y Desarrollo de las Personas, la generación y el despacho de las distintas cartas, conforme a las planillas oficiales de continuidad entregadas por cada centro de costo.

## **6.3.4. ELABORACION Y GESTIÓN DEL ACTO ADMINISTRATIVO**

6.3.4.1. Cuando las cartas han sido entregadas y se tiene conocimiento respecto a las planillas oficiales de continuidad, la jefatura del Departamento de Gestión y Desarrollo de las Personas debe instruir al equipo de nombramientos, la elaboración de los borradores de los actos administrativos mediante la plataforma SIAPER EN LINEA.

El equipo de Nombramientos de la Sección de Ciclo de Vida Laboral debe generar una resolución de prórroga por cada centro de costo, utilizando corno insumo oficial la planilla entregada por la jefatura departamental. Una vez completado el formulario de la plataforma el profesional, el Creador deberá enviar una notificación digital (por medio de SIAPER EN LINEA) al Ministro de Fe, informando que se encuentra disponible para revisión el documento borrador. Finalmente el equipo de Nombramientos imprime el borrador de la resolución, y adjunta la planilla oficial de continuidad correspondiente para que sea despachada y revisada por el Ministro de Fe.

- 6.3.4.2. El Ministro de fe, debe revisar la resolución y los antecedentes adjuntos. En caso de que existan reparos, debe observar el documento y devolver para su corrección, por SIAPER EN LÍNEA al usuario Creador. En caso contrario y de no existir reparos, el Ministro de Fe debe proceder a dar su "visto bueno", para que finalmente el/los documentos sean enviado/s mediante el portal a la firma de el/la Subdirector/a<sup>5</sup>.
- 6.3.4.3. Cuando el/la Subdirector/a firma digitalmente el documento, la resolución es enviada automáticamente por sistema para la Toma de Razón de CGR, quien mediante su portal, definirá si el acto administrativo está sujeto a SIAPER TRA o SIAPER TRE.

El acto administrativo en definitiva, puede ser devuelto por sistema siendo representado, o bien, tomado de razón; si fuese representado le llegará una notificación al Ministro de Fe quien debe informar al profesional de la Sección Ciclo de Vida Laboral con perfil de "Creador", para que nuevamente realice el acto administrativo desde "cero". Por el

<sup>&</sup>lt;sup>5</sup> Los nombramientos de Contrata son firmados por el/la Subdirector Nacional, por ende las prórrogas de los mismos también.

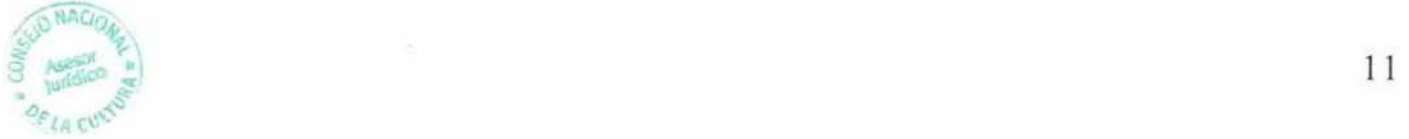

<sup>&</sup>lt;sup>3</sup> Es posible que conforme a la estructura orgánica de nuestro servicio, esta función sea delegada.

Oficio circular N°35 del Ministerio de Hacienda del 13 de Noviembre de 2014.

contrario si la resolución ha sido tomada de razón el Ministro de Fe debe notificar al profesional de Ciclo de Vida Laboral que ingrese la resolución al sistema PyR.

## **6.3.5. CIERRE DEL PROCESO ADMINISTRATIVO**

6.3.5.1. El profesional recibe la notificación de toma de razón, y debe hacer ingreso de la resolución al sistema PYR. Cumpliendo los siguientes pasos:

1° Ingresar los datos de la prórroga, para generar el "movimiento" en la siguiente ruta :>Persona **I >Funcionarios >Prórroga de Contratos >Realizar prórroga >Seleccionar Centro de Costo >Depurar listado >Agregar todos >Aceptar >Ingresar datos de vigencia y tipo de movimiento "prorroga de contrato"**  2° Ingresar los datos de la Resolución en la siguiente ruta: **>Personal >Funcionarios >Prórroga de Contratos >Resolución Prórrogas > Doble clic en la prórroga realizada >Completar los campos.** 

6.3.5.2. Una vez que la resolución ha sido ingresada al sistema PyR, la secretaría departamental del Departamento de Gestión y Desarrollo de las Personas, debe distribuir a cada Centro de Costo la resolución de prórroga de contrata anual.

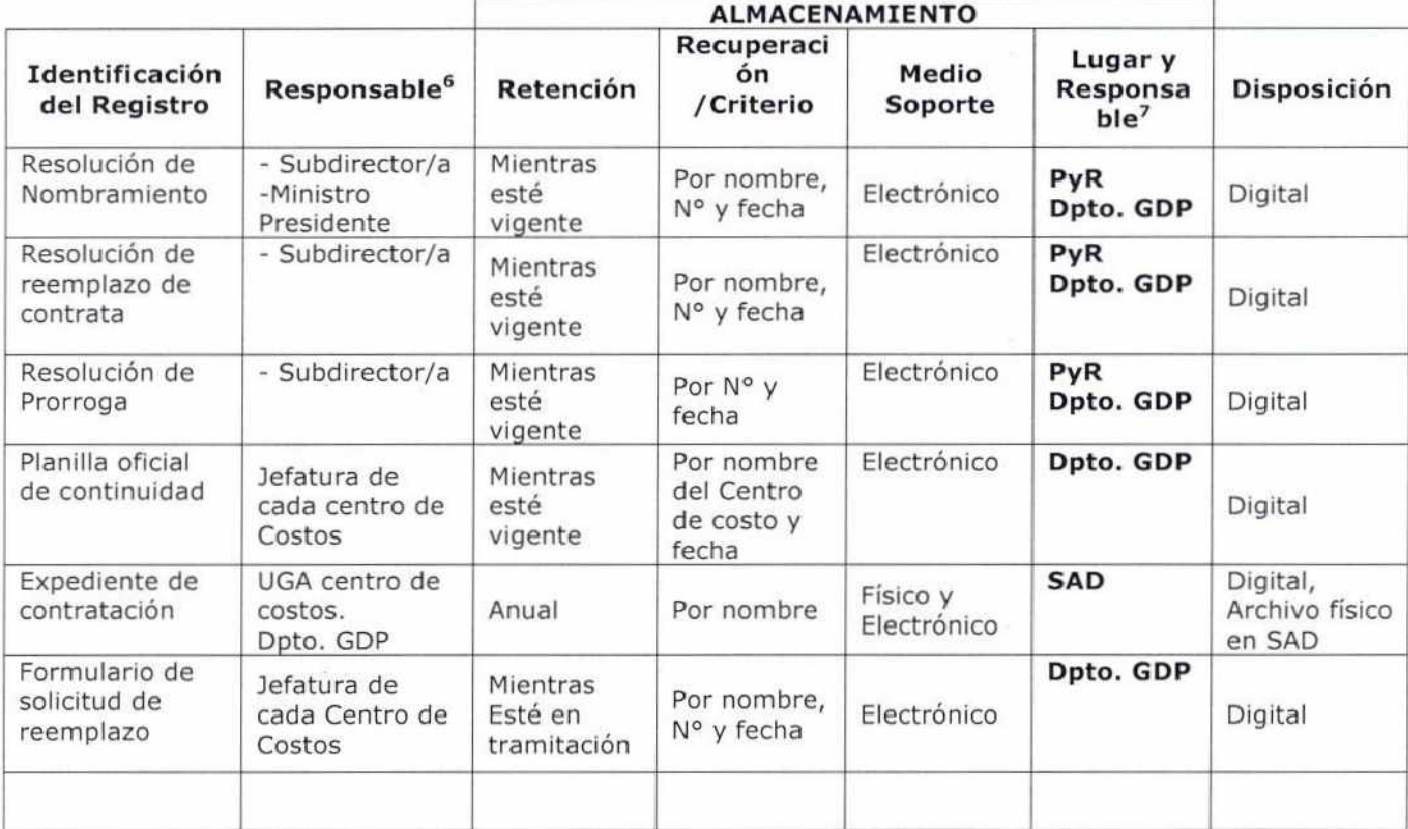

## **7. CONTROL DE REGISTROS**

### **8. INDICADORES DE GESTIÓN**

| Dimensión                                  | Nombre de Indicador                                              | Fórmula de cálculo                                                                                     | Breve descripción                                                                                                    |
|--------------------------------------------|------------------------------------------------------------------|----------------------------------------------------------------------------------------------------|----------------------------------------------------------------------------------------------------|
| Ingresos de<br>personal según<br>Estamento | Porcentaje de Directivo<br>(exclusiva confianza o de<br>carrera) | $\left(\frac{\text{total de ingressos año t}}{\text{total dotación efectiva año t}}\right) \times 100$ | El conjunto de<br>indicadores pretende<br>medir el porcentaje<br>de ingresos respecto<br>al total vigente,<br>conforme a cada uno<br>de los estamentos<br>que componen<br>nuestra organización. |
|                                            | Porcentaje de Profesionales                                      | $\left(\frac{\text{total de ingressos año t}}{\text{total dotación efectiva año t}}\right)$ x 100      |                                                                                                    |
|                                            | Porcentaje de Técnicos                                           | $\left(\frac{\text{total de ingressos año t}}{\text{total datación efectiva año t}}\right) \times 100$ |                                                                                                    |
|                                            | Porcentaje de<br>Administrativos                                 | $\left(\frac{\text{total de ingressos año t}}{\text{total dotación efectiva año t}}\right) \times 100$ |                                                                                                    |

<sup>6</sup>Responsable de la existencia o aprobación del documento

Responsable de almacenar el registro en el lugar indicado

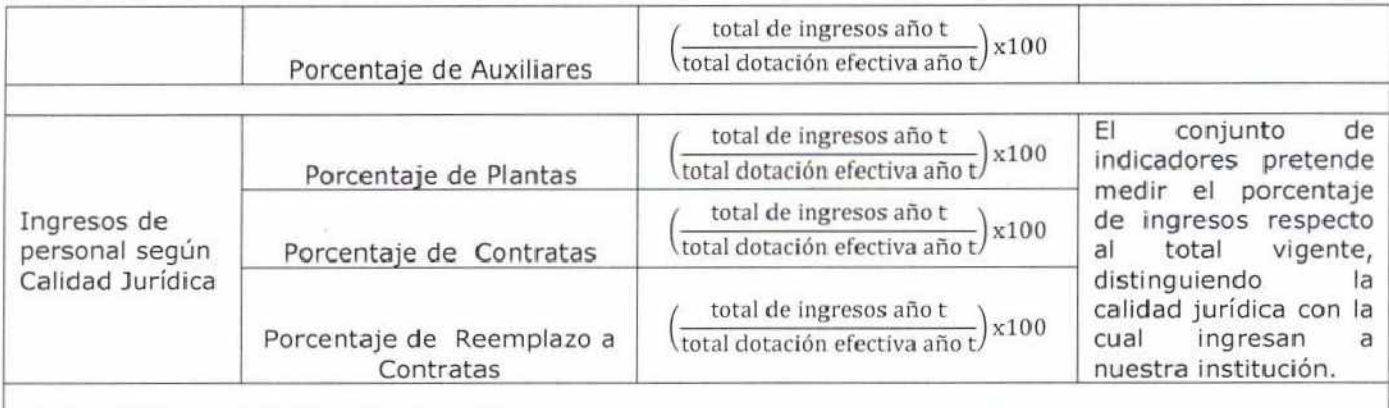

## **9. MAPA DE PROCESOS**

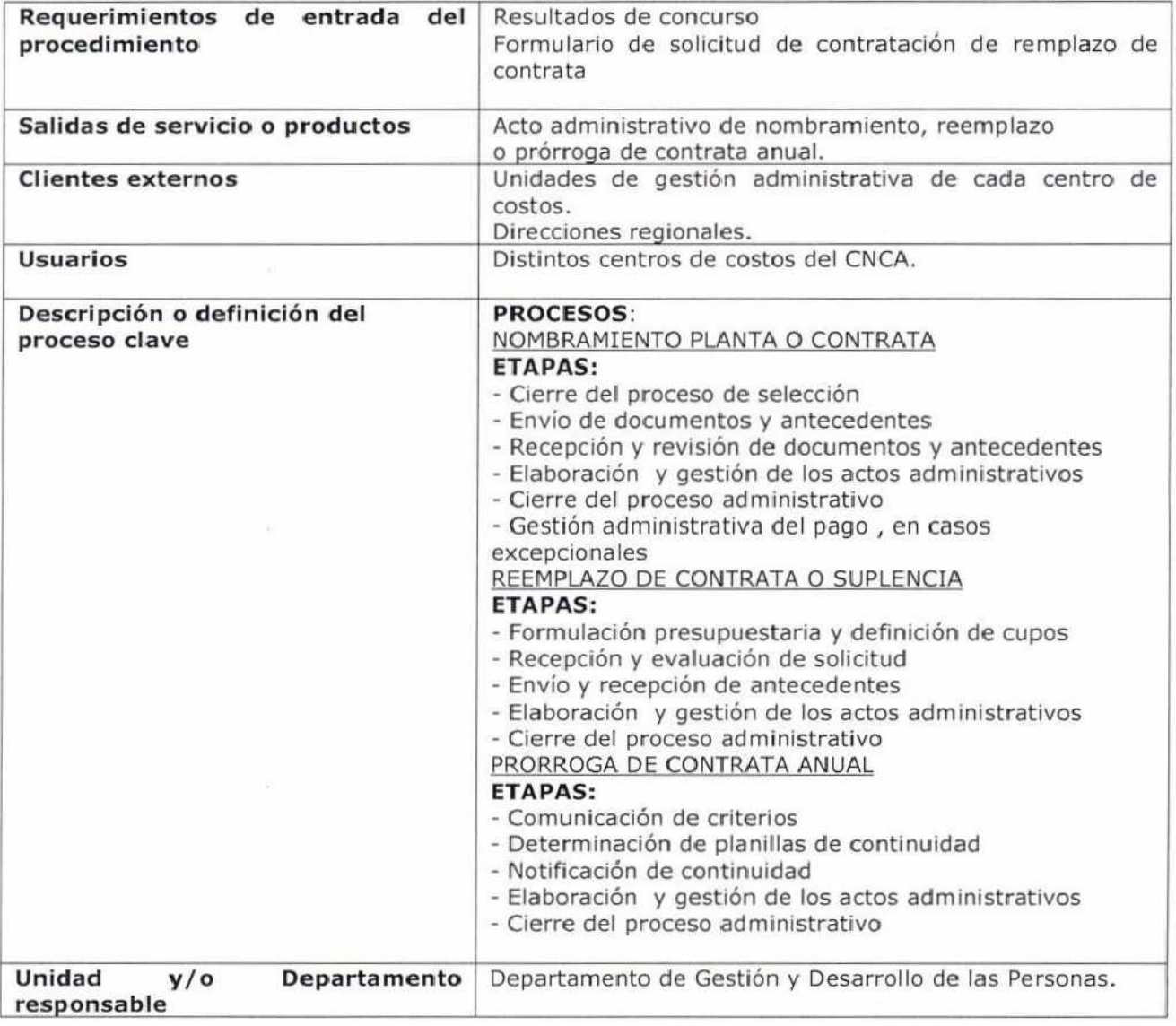

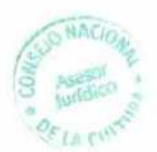

## 10. DIAGRAMAS DE FLUJO

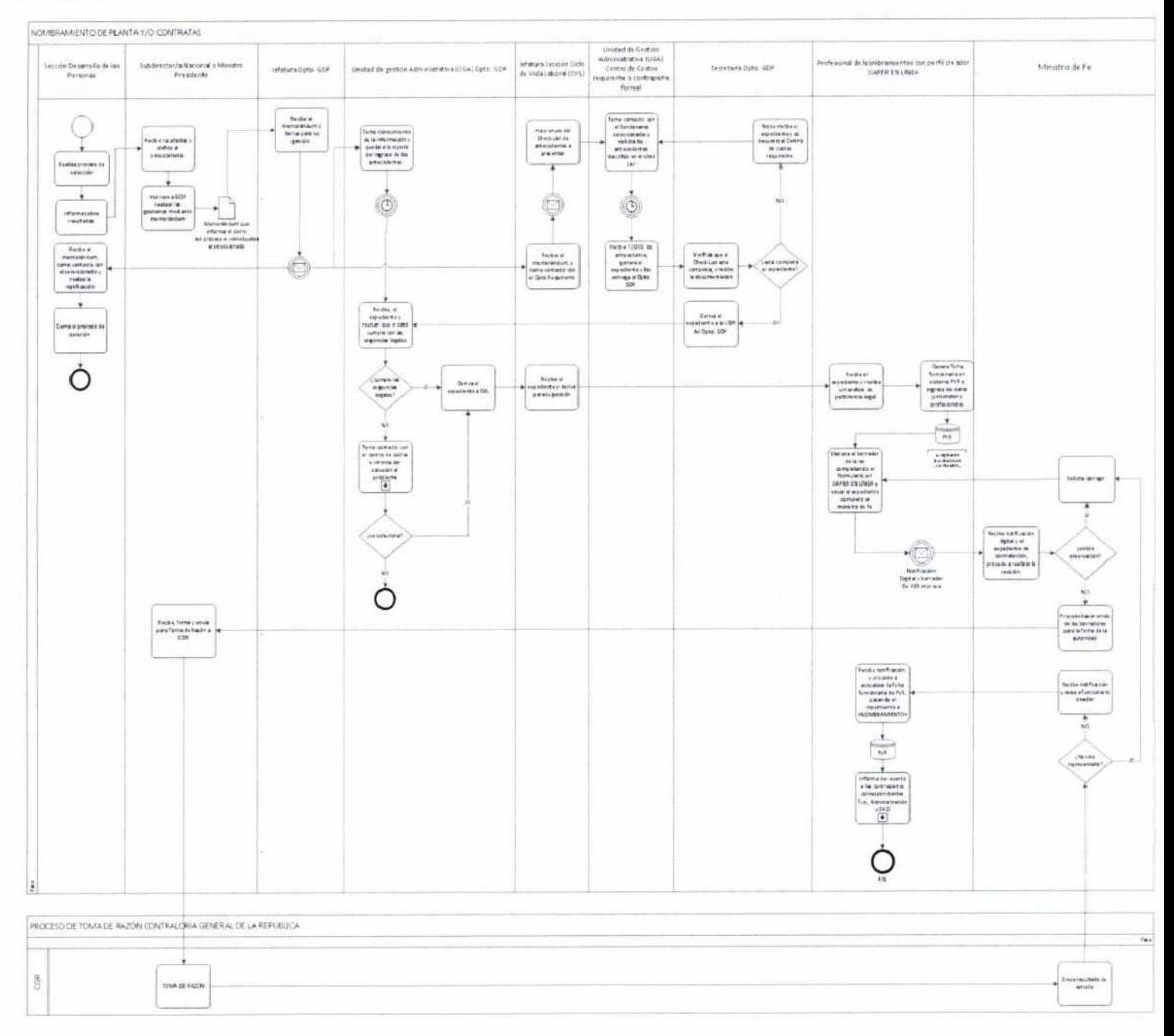

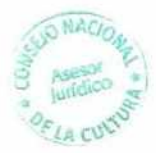

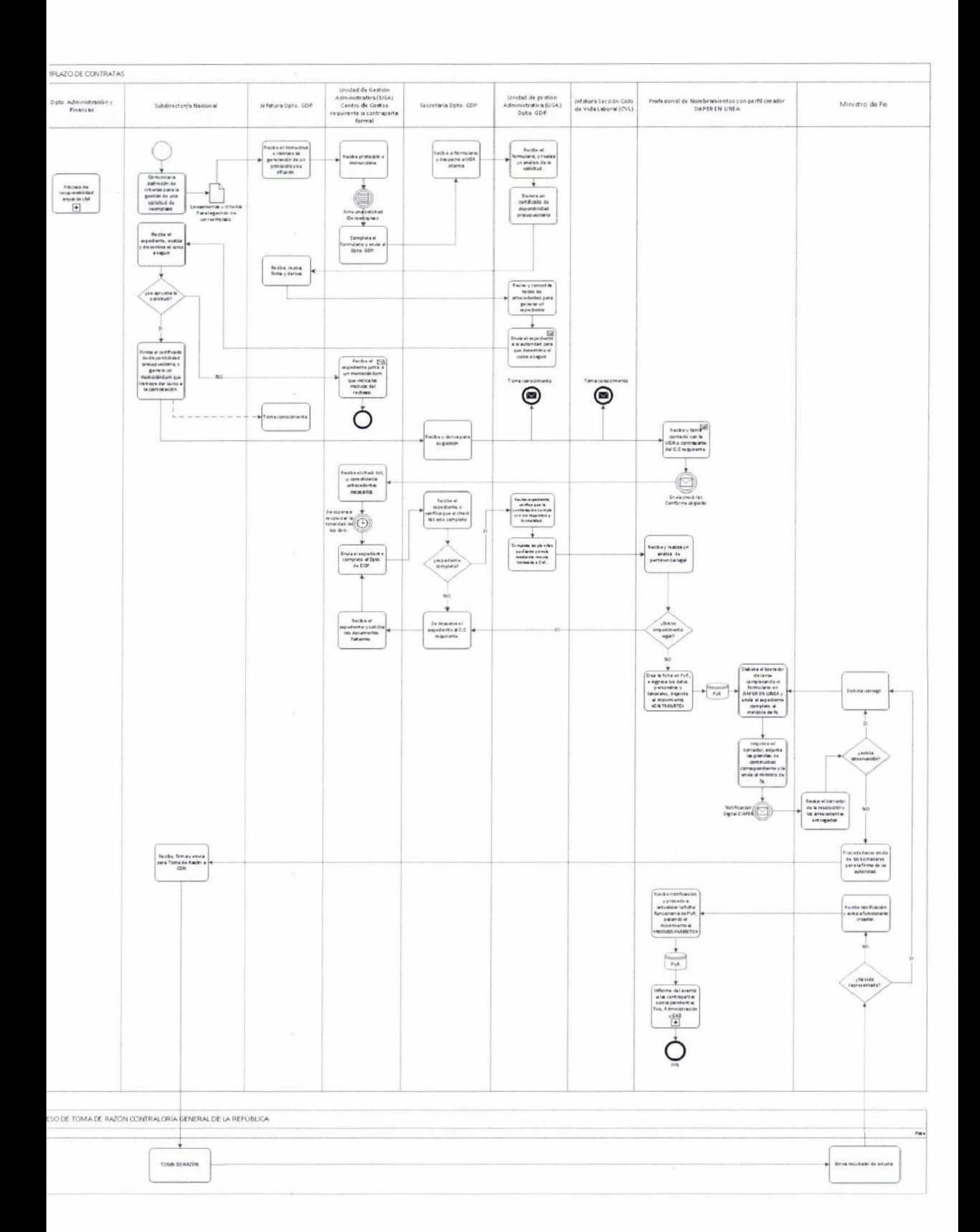

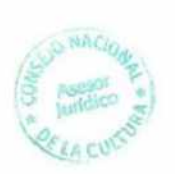

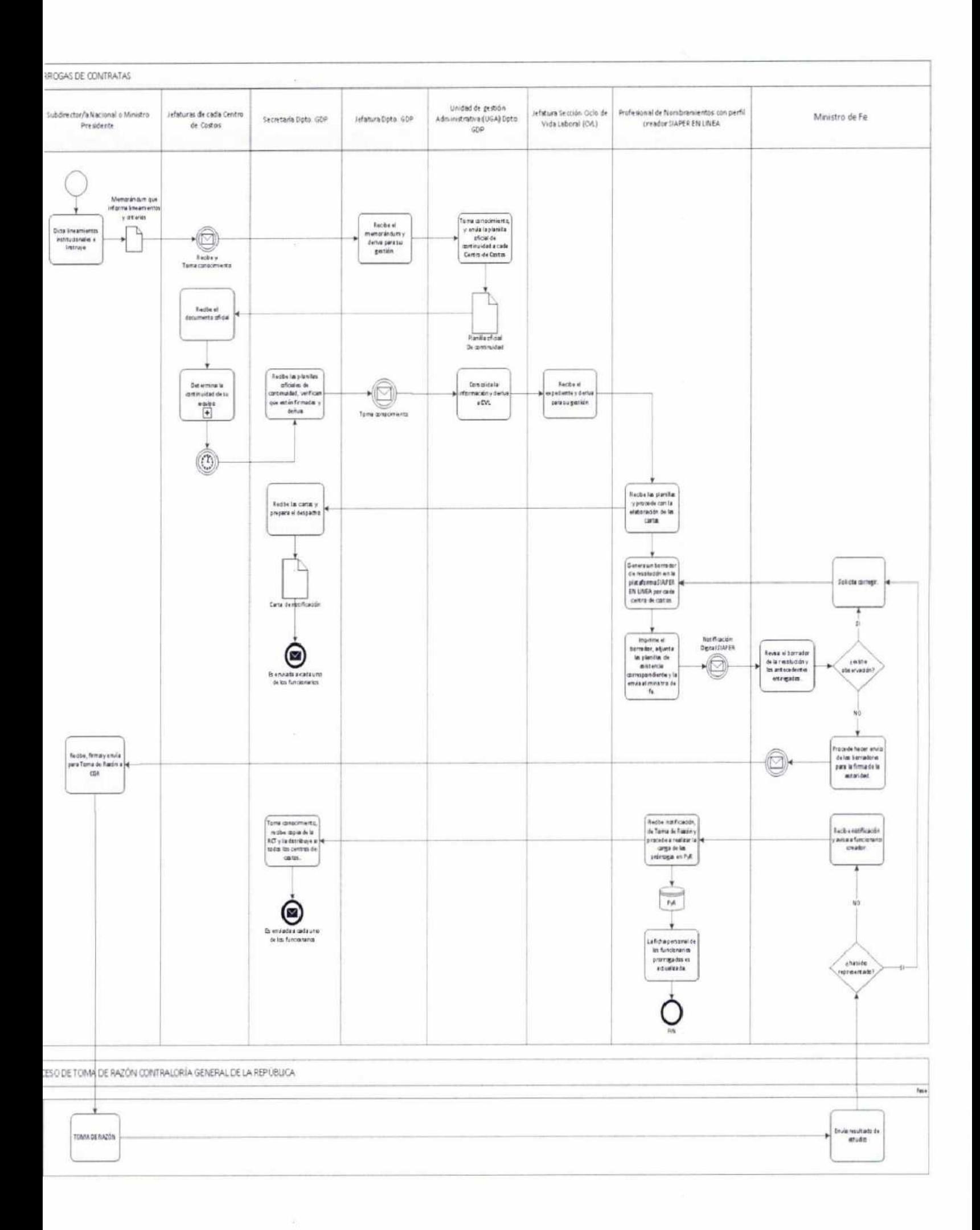

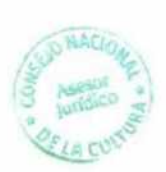

## 11.1. FORMATO OFICIO ASUNCION DE FUNCIONES (OAF)

# **OFICIO N°**

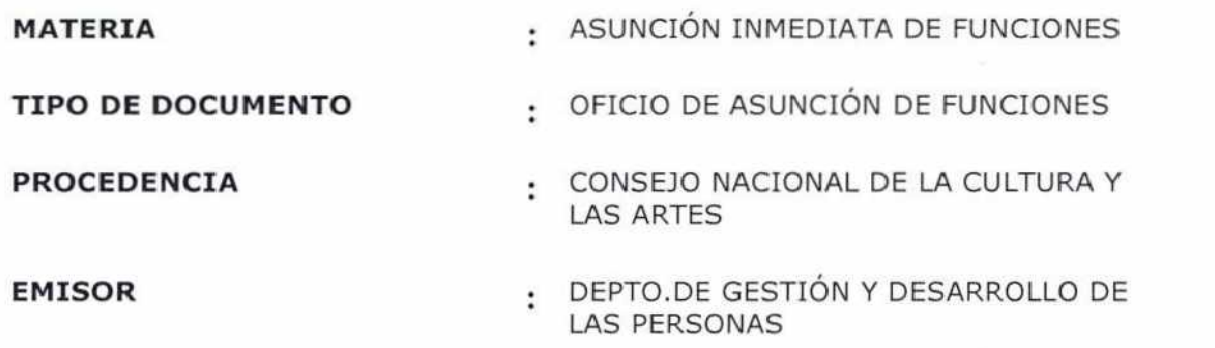

CERTIFÍCASE en conformidad a lo preceptuado en el Artículo 1º del D.L. Nº 786 de 1974, se dispuso la asunción inmediata de funciones de la persona que se indica:

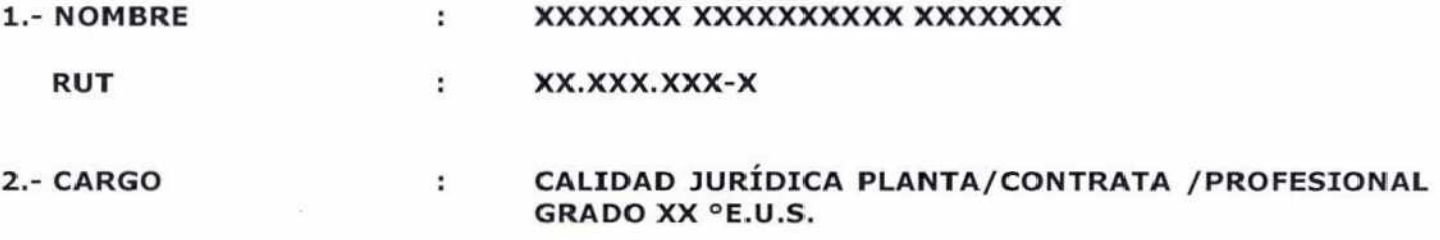

**TIPO DE DOCUMENTO:** Resolución, cuya numeración será realizada una vez firmado el acto administrativo por la autoridad correspondiente.

Para efectos de tramitación interna, el acto administrativo será individualizado con el número de resolución interna XX/XX de fecha **XX de mayo** de 201X

DÉJESE ESTABLECIDO, que la persona citada anteriormente asumió sus funciones XX **de mes xxx** del 201X.

PÁGUESE, las remuneraciones a través del Departamento de Administración y Finanzas, Sección de Finanzas y Tesorería del Consejo Nacional de la Cuftura y las Artes, considerando las variables tipificadas en el documento citado anteriormente.

Saluda atentamente a usted,

## **XXXXX XXXXXXXX SUBDIRECTOR/A NACIONAL CONSEJO NACIONAL DE LA CULTURA Y LAS ARTES**

#### **XXX.YYY.ZZZ.**

DISTRIBUCIÓN:

- Depto. de Administración y Finanzas, Sección de Finanzas y Tesorería

- Sección de Ciclo de Vida Laboral

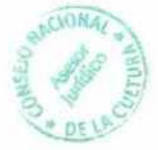

# 11.2. FORMATO FORMULARIO ÚNICO SOLICITUD REEMPLAZO DE CONTRATA/SUPLENCIA

#### Formulario N Fecha:

## FORMULARIO ÚNICO SOLICITUD REEMPLAZO DE CONTRATA/SUPLENCIA

### I. ANTECEDENTES FUNCIONARIO/A

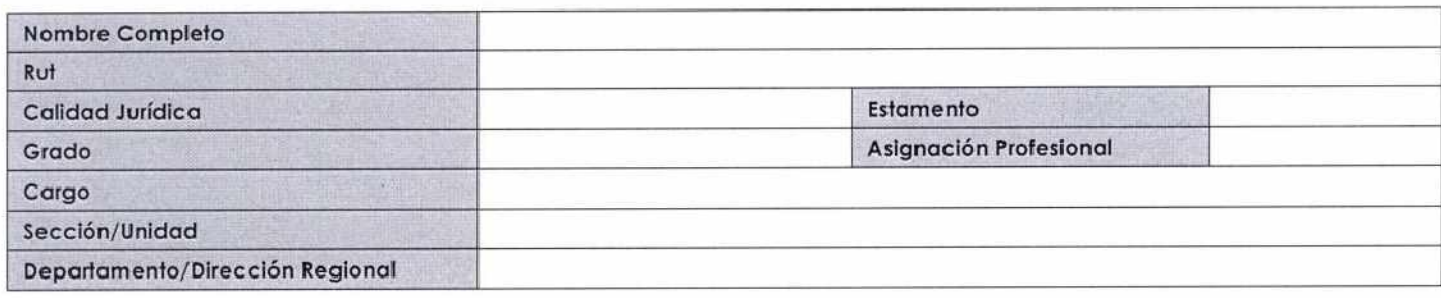

## IDENTIFICACIÓN JEFATURA DIRECTA

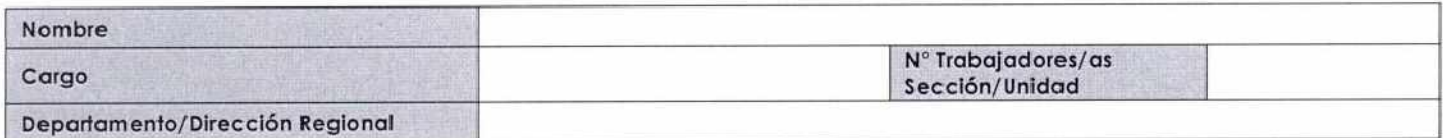

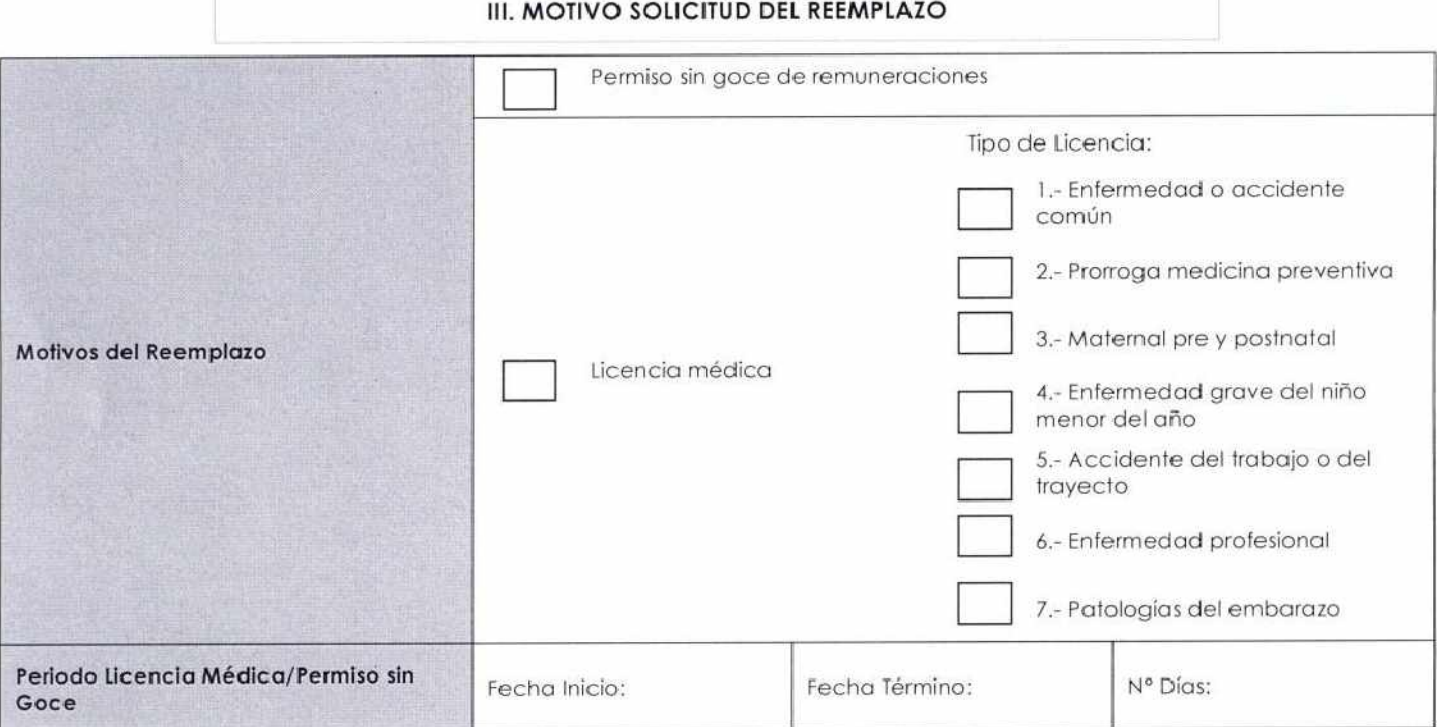

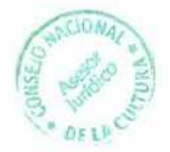

## IV. CARGO A REEMPLAZAR

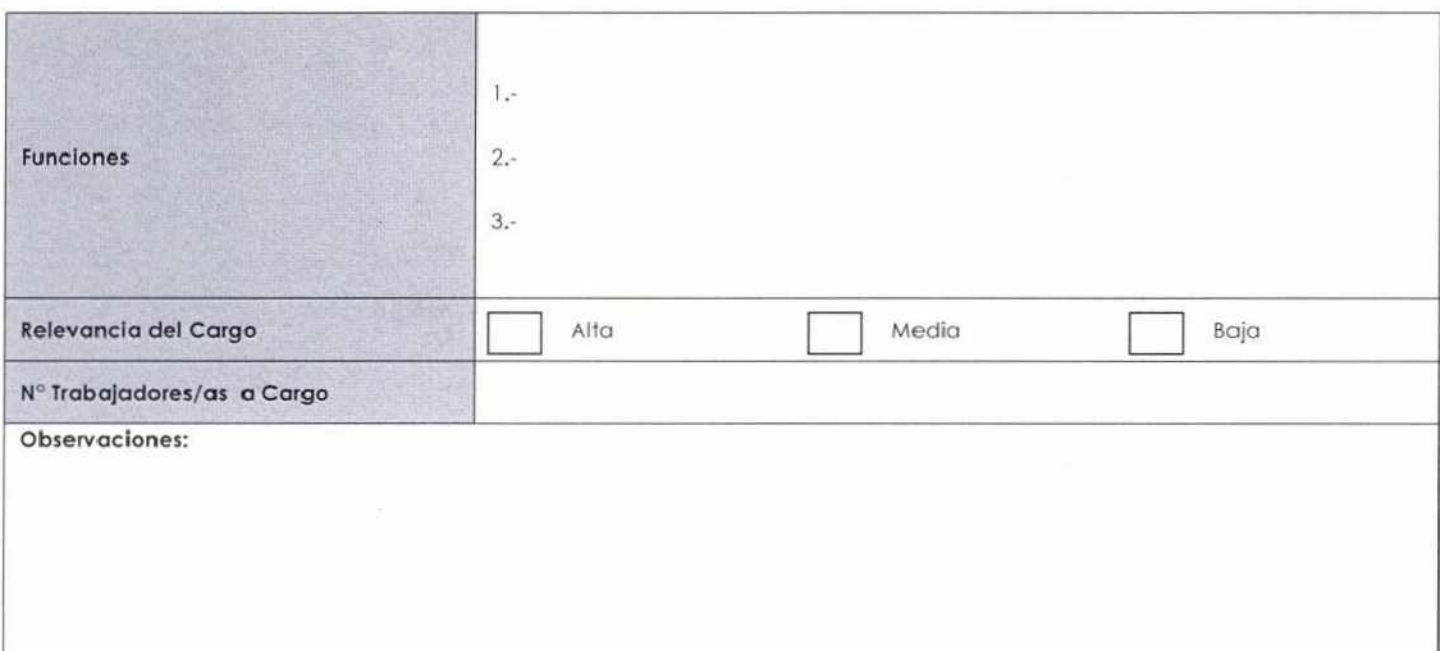

### (NOMBRE) JEFE(A) DEPARTAMENTO DE XXXX/DIRECTOR(A) REGIONAL XXXX CONSEJO NACIONAL DE LA CULTURA Y LAS ARTES

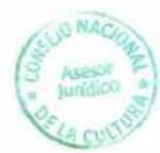

## **11.3. FORMATO PLANILLA DE CONTINUIDAD**

# **CENTRO DE COSTOS: XXXXXXXXXXXXXXXXX XXXXXXXXXXXXXXXXXXX**

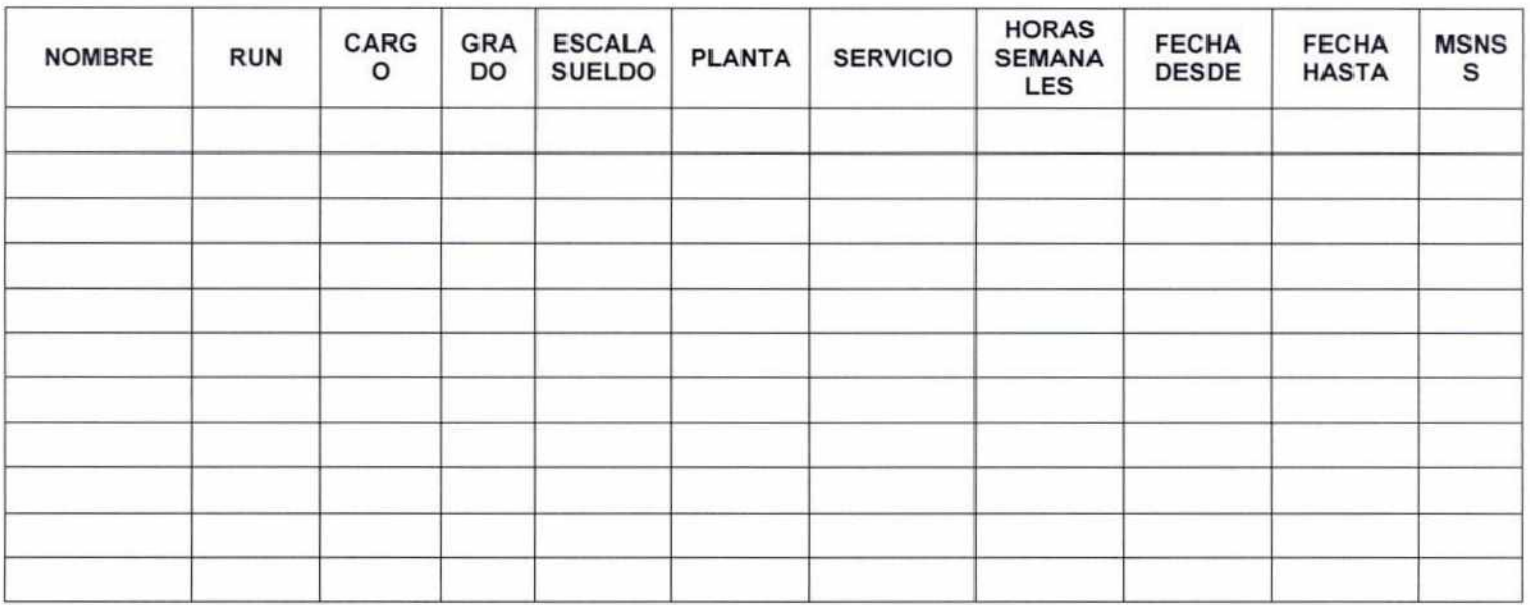

## NOMBRE Y FIRMA DE JEFATURA

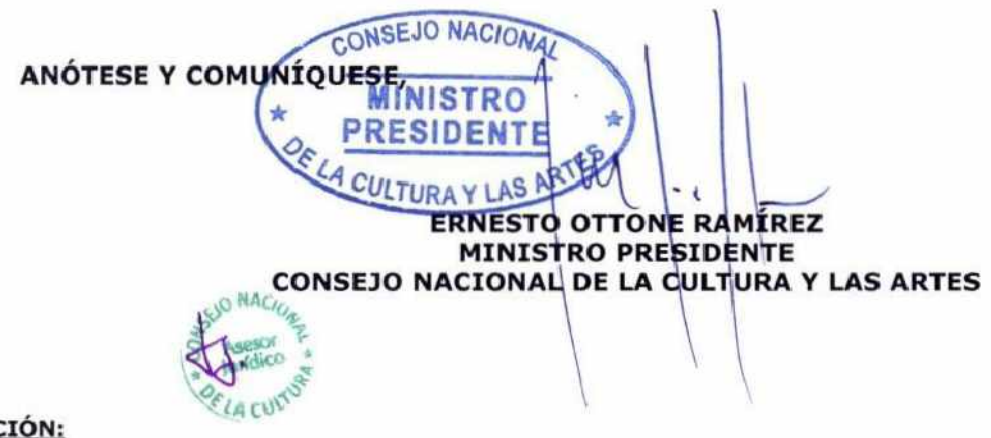

### **DISTRIBUCIÓN:**

- Gabinete de Ministro
- Subdirección Nacional
- Departamento de Administración Y Finanzas
- Departamento de Ciudadanía Cultural
- Departamento de Comunicaciones
- Departamento de Educación Y Formación En Artes Y Cultura
- Departamento de Estudios
- Departamento de Fomento De La Cultura Y Las Artes
- Departamento Jurídico
- Departamento de Patrimonio Cultural
- Departamento de Planificación Y Presupuesto
- Departamento de Pueblos Originarios
- Departamento de Gestión Y Desarrollo De Las Personas